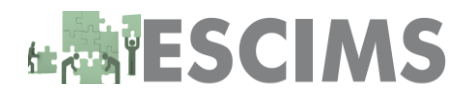

# **Easy Steps to use ESCIMS At Imported Foreign Liquor Bonded Warehouse**

## **PROCESS CHANGE** FOR IMPORTED FOREIGN LIQUOR

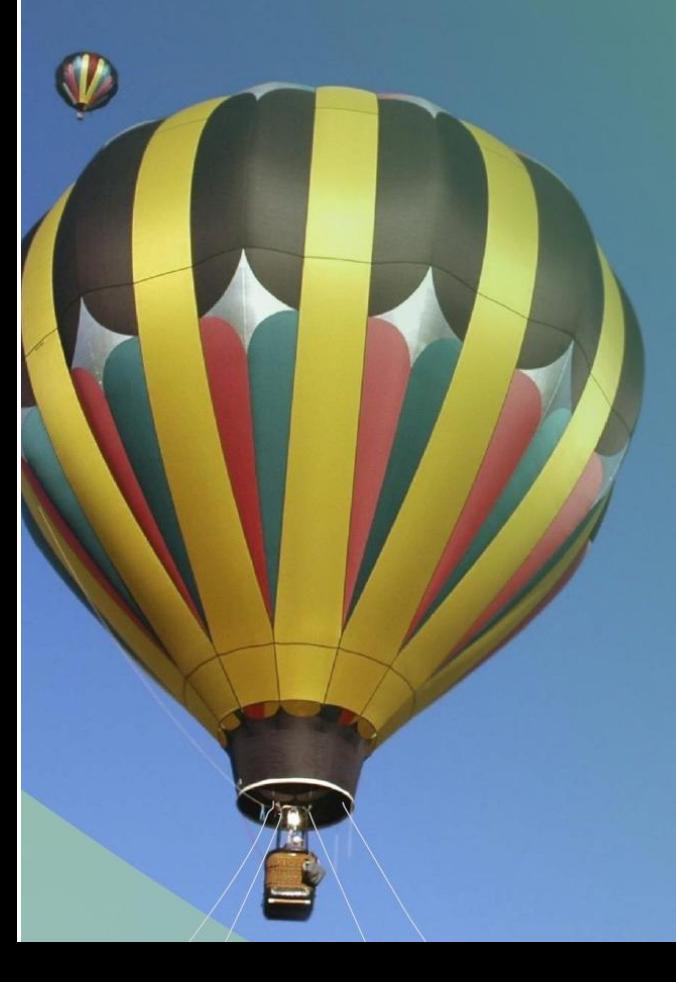

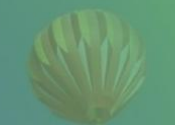

### **UPDATE INVENTORY IN ESCIMS**

Request for Transit Transport Permit Issuance of TTP Request for Barcode Sequence Number Print and Paste Barcode WUpdate Inventory Details

## **MATERIAL DISPATCH**

**Print Transport Permit** Scan Cases against TP Upload Dispatch Details Print Delivery Challan

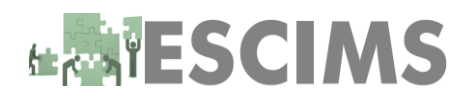

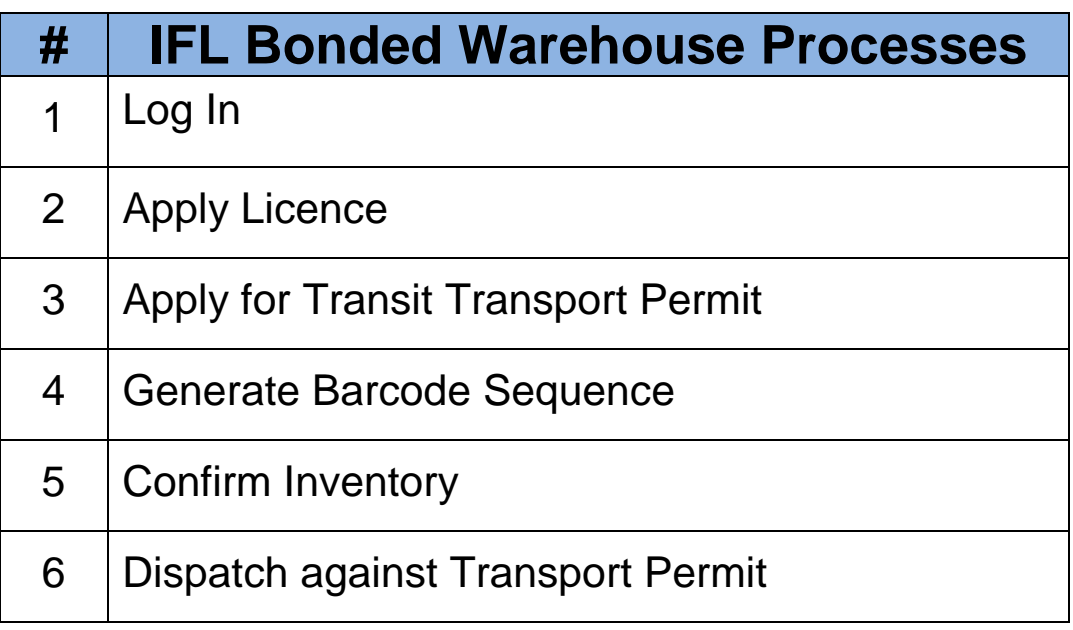

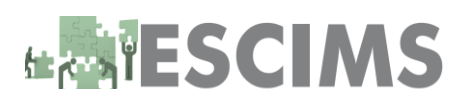

#### **1. LOG IN**

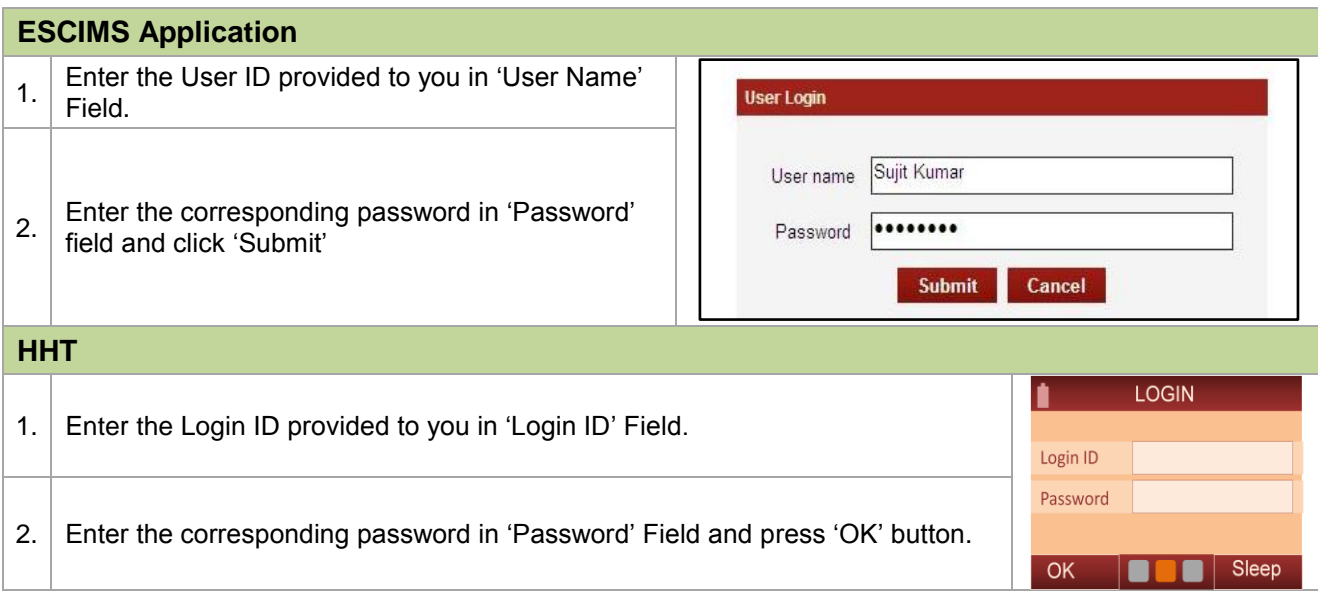

#### **2. Apply Licence**

#### **ESCIMS Application**

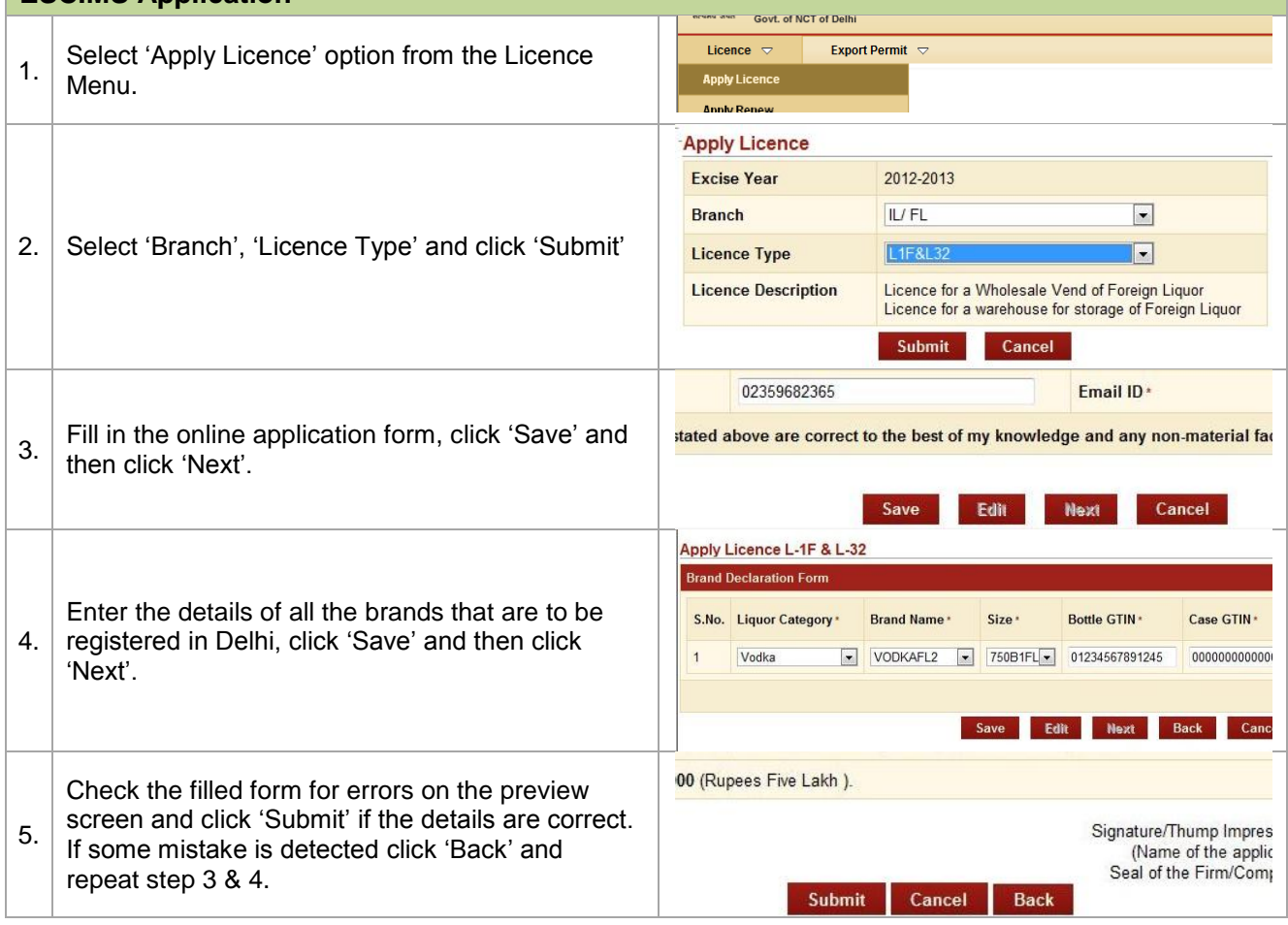

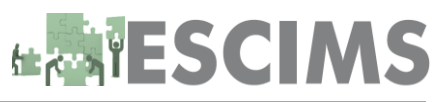

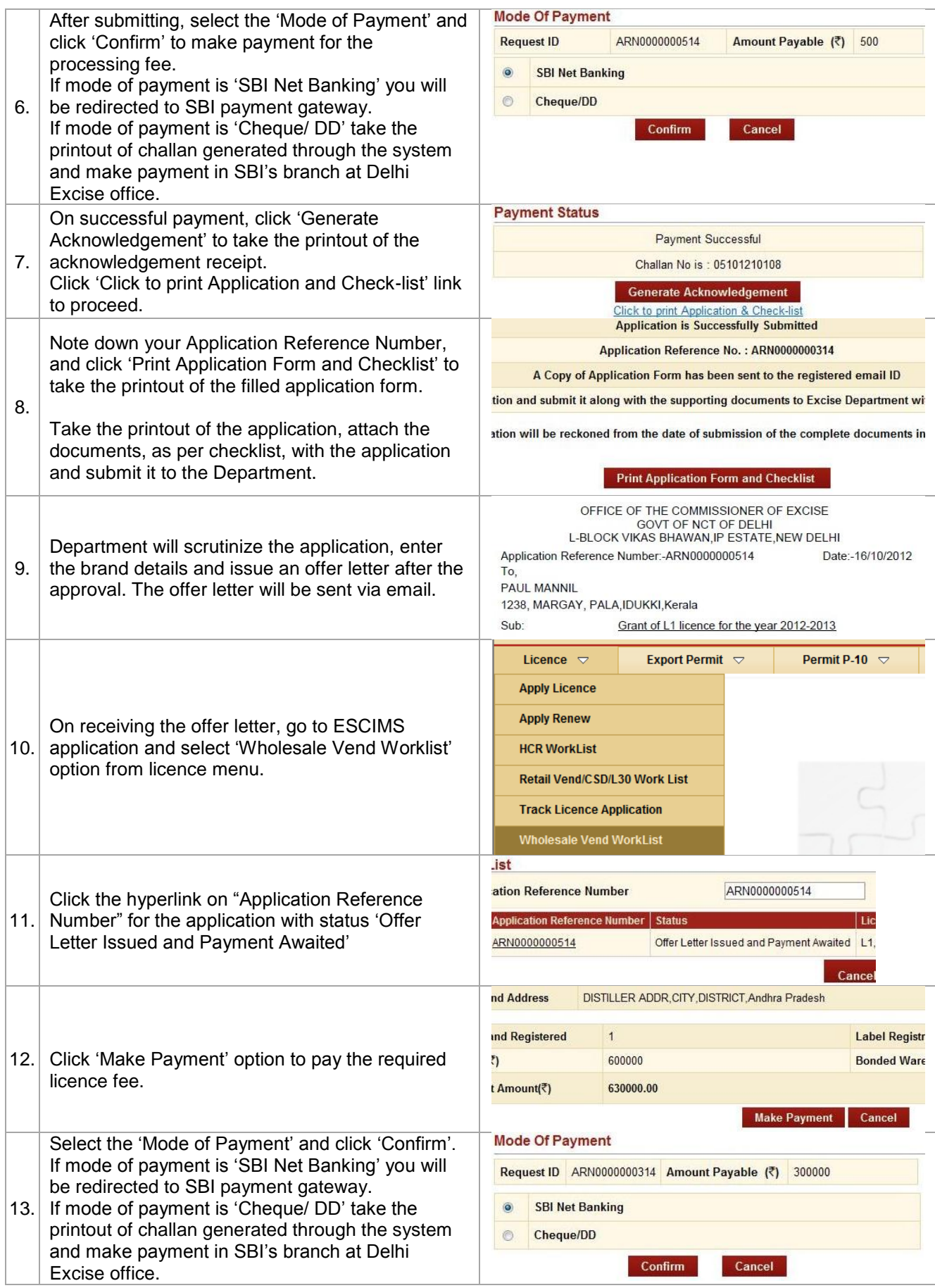

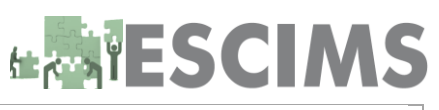

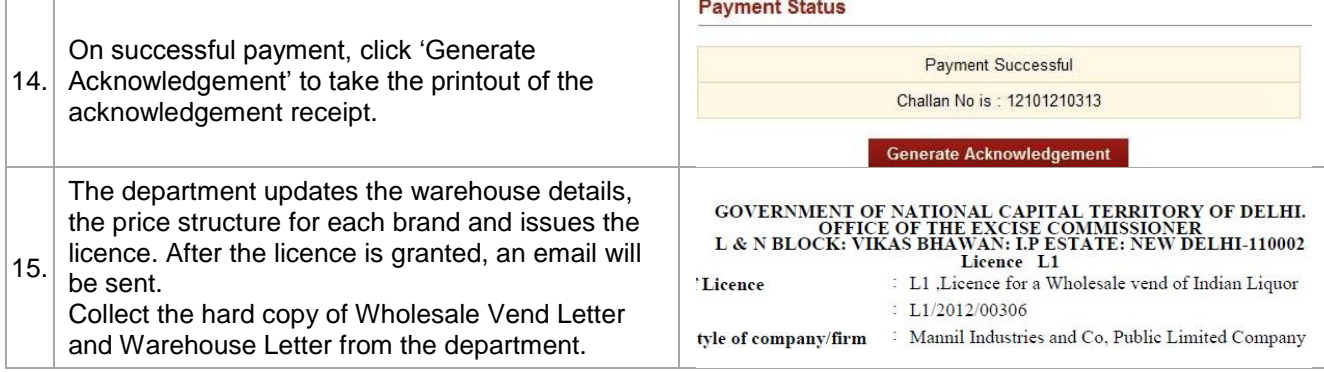

#### **3. Apply for Transit Transport Permit**

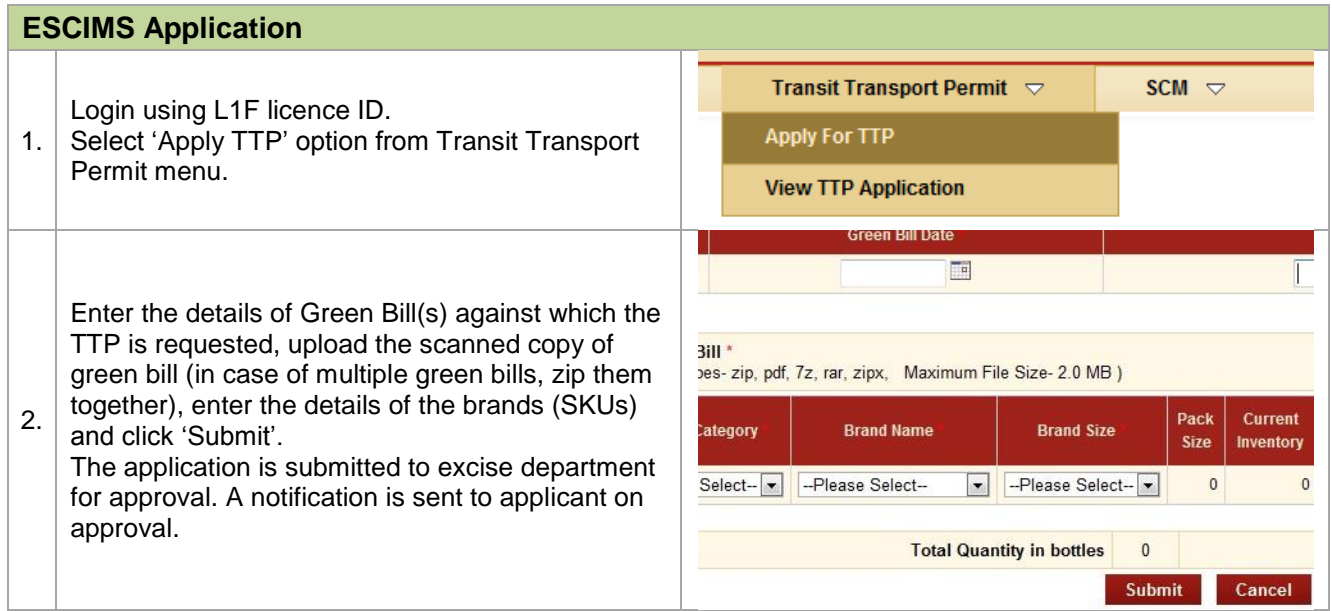

#### **4. Generate Barcode Sequence**

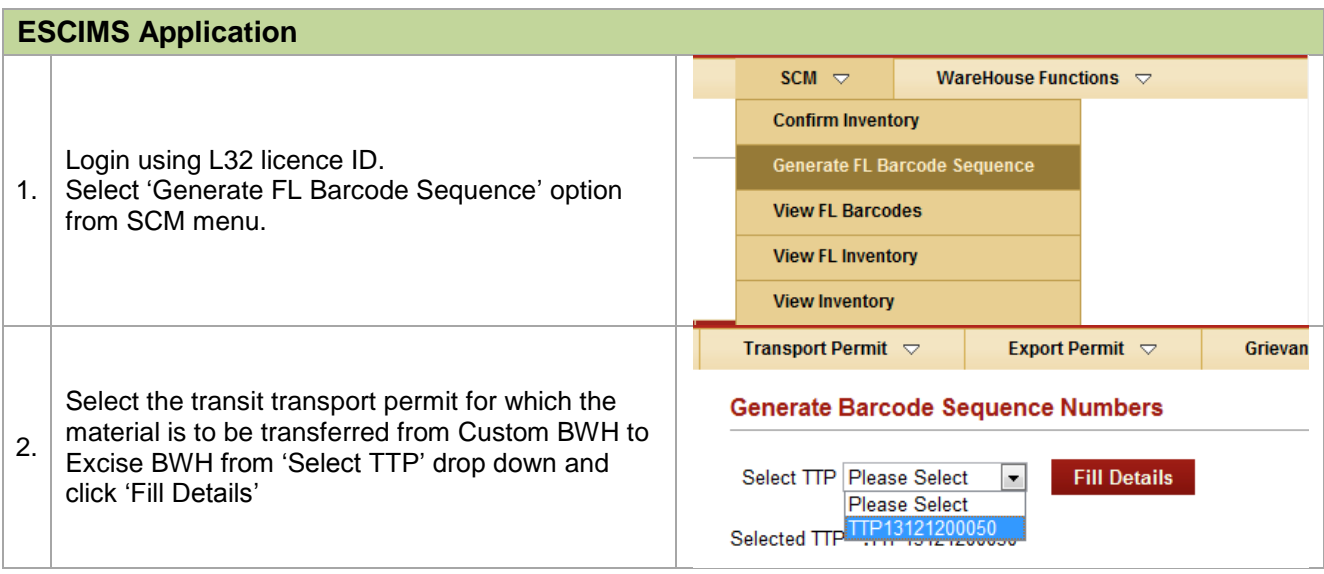

# **LEVESCIMS**

 $\vert$  Generate Bard

 $\blacksquare$ 

Generate Barcode

download

 $\circledcirc$ 

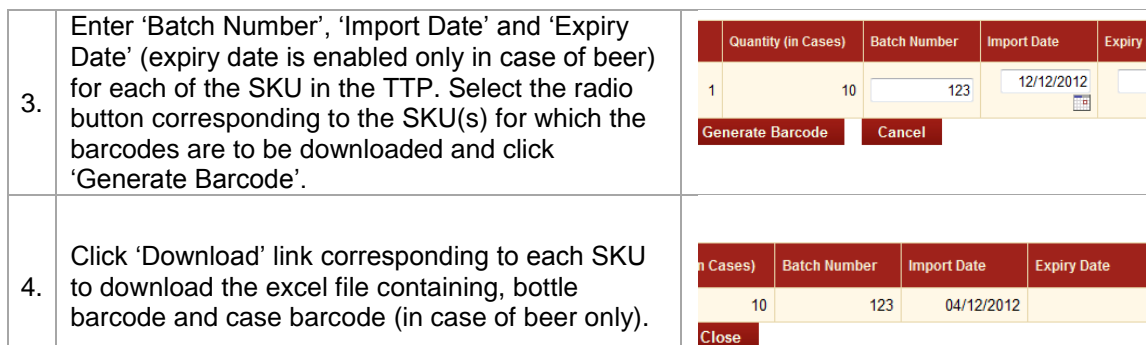

#### **5. Confirm Inventory**

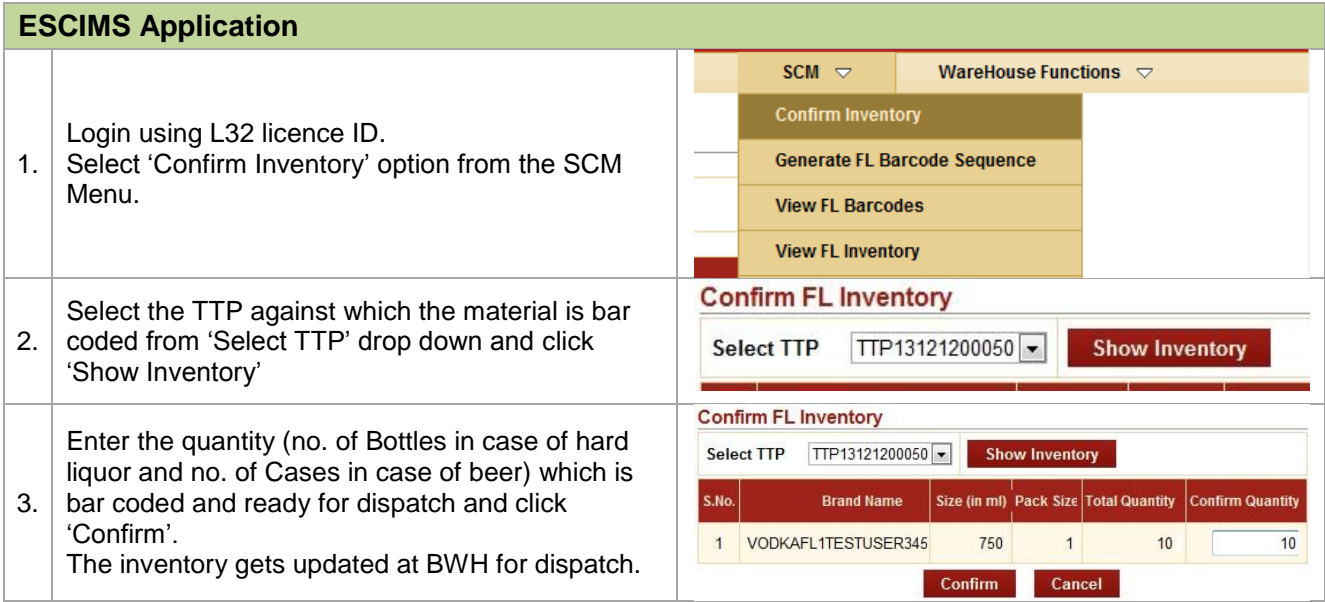

#### **6. Dispatch against Transport Permit**

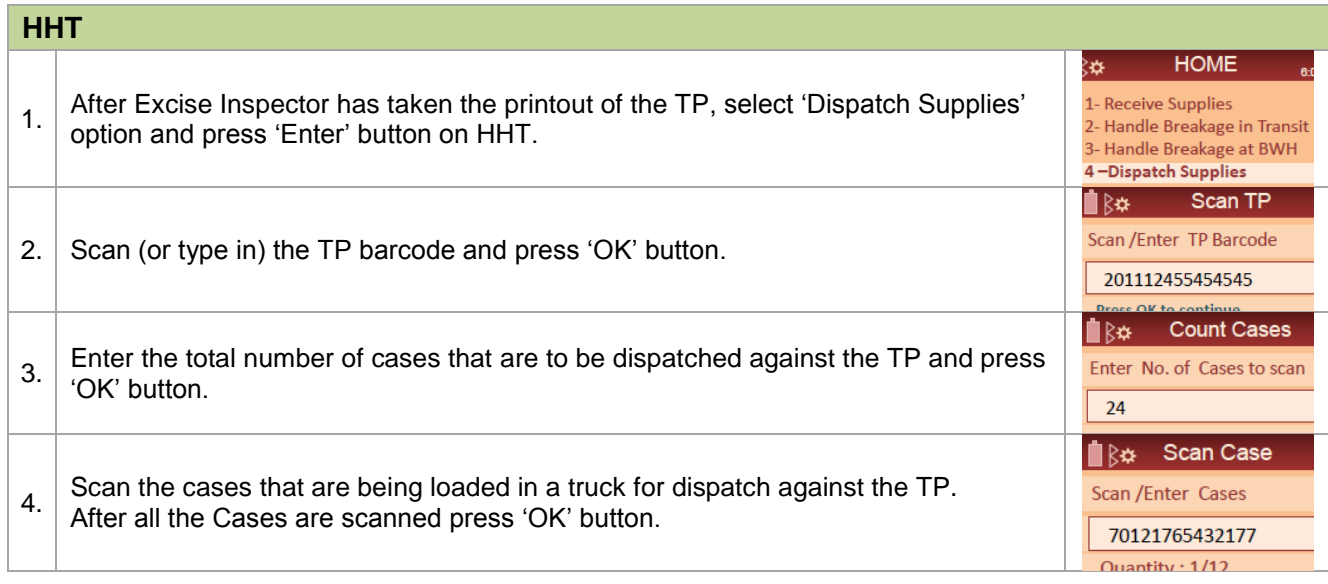

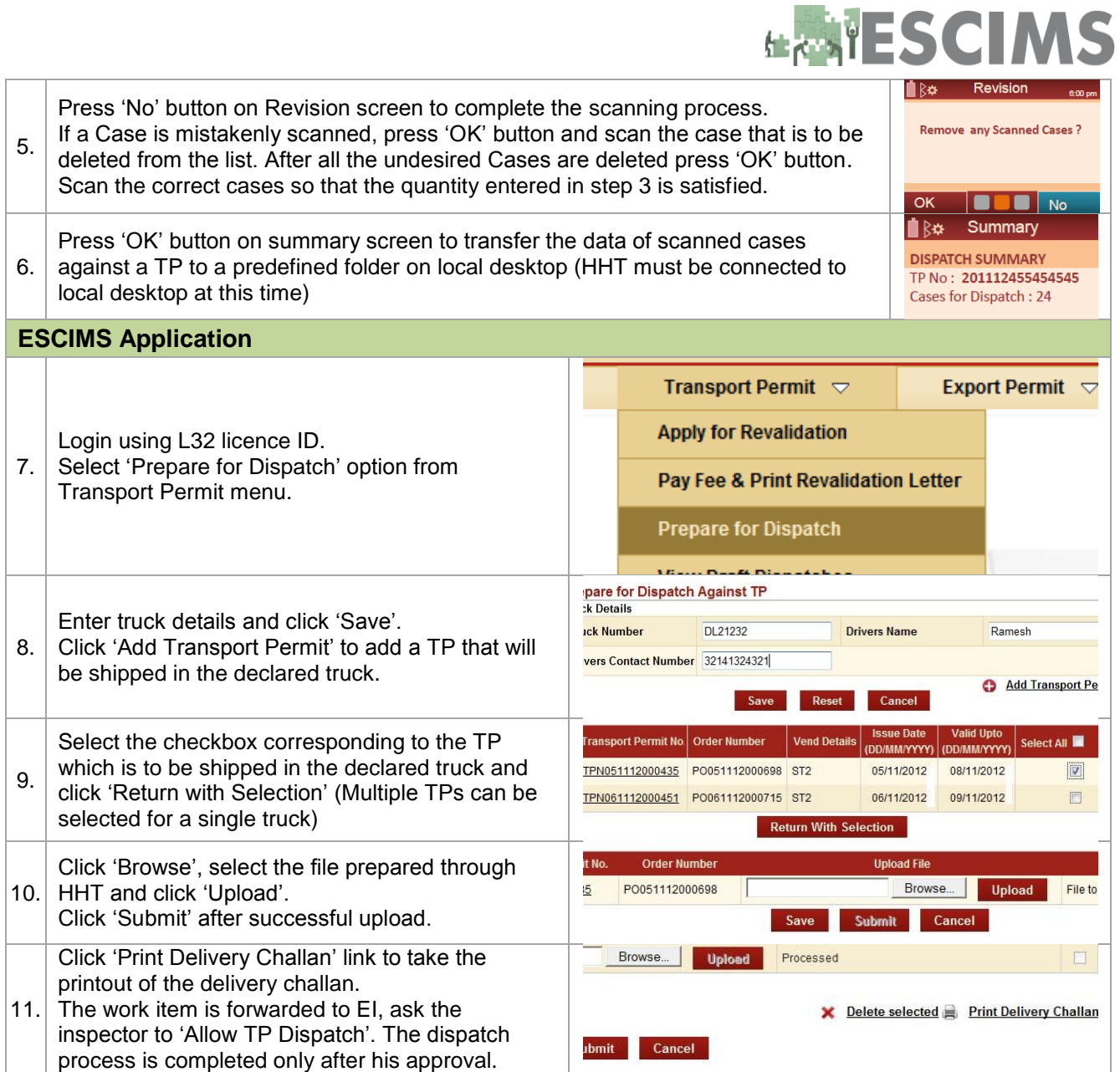

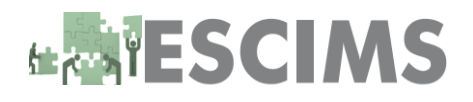

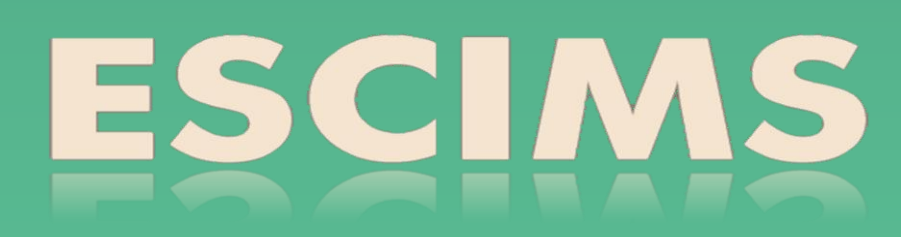

For Queries and Suggestions contact us at: escimsexcise.delhi@nic.in